# **Cuaderno de Comercio y Sostenibilidad:**

# **AUDITORÍA DE LA WEB O TIENDA ONLINE PARA COMERCIOS**

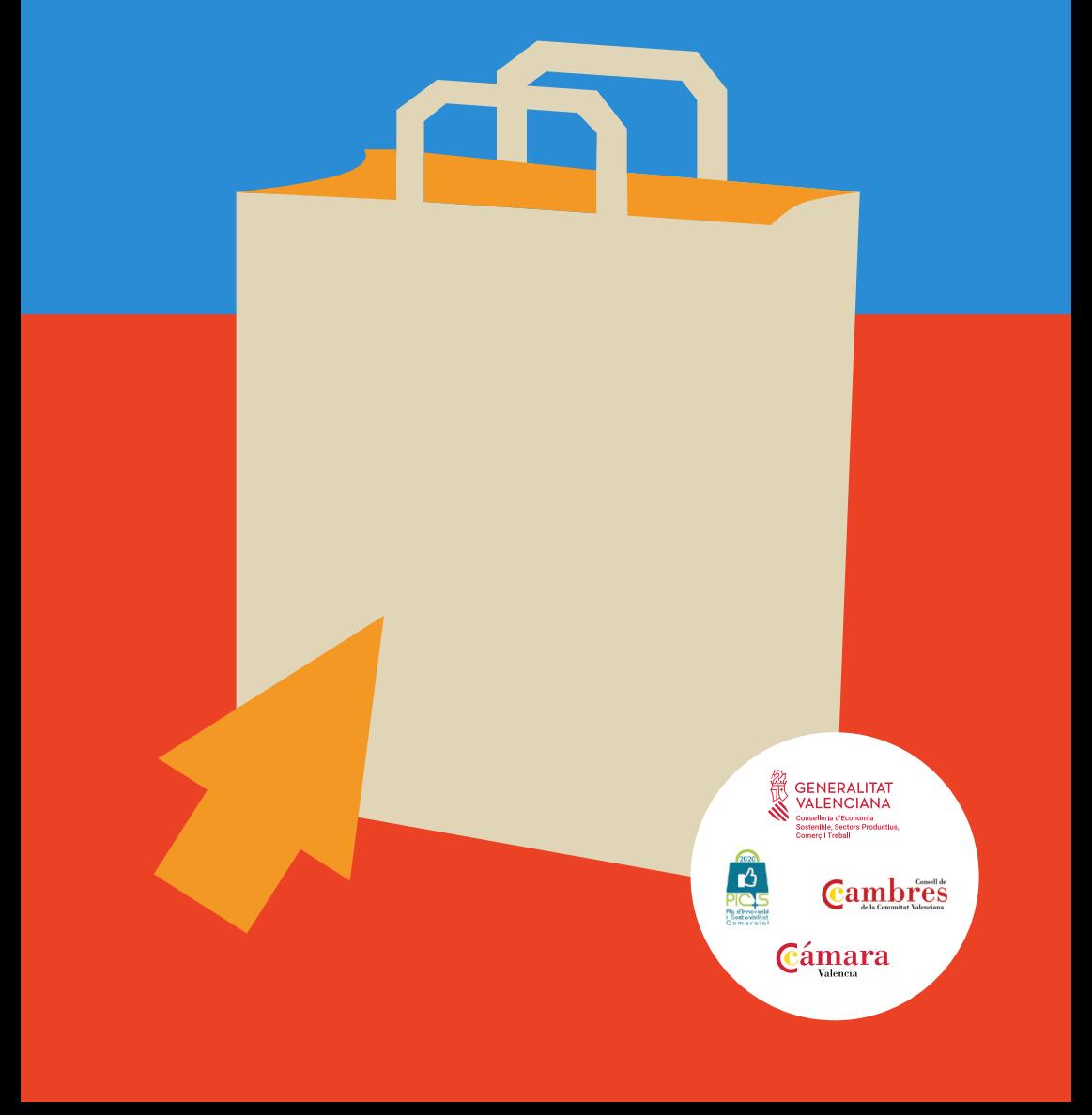

# **<sup>1</sup> Índice**

 $\binom{4}{}$ 

2

 $\binom{5}{ }$ 

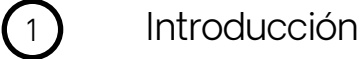

[¿Qué es una Auditoría de un sitio web?](#page-4-0)

3 [Factores que se analizan en una Auditoría web](#page-6-0)

[Herramientas para realizar Auditorías](#page-8-0)

[Aplicación de mejoras en un sitio web](#page-20-0)

# Introducción

Este Cuaderno está dedicado al análisis de herramientas gratuitas con las que los comerciantes puedan auditar, personalmente y de forma sencilla, tanto su **página** web como su tienda online.

Vamos a comenzar analizando una serie de estadísticas oficiales, sobre el número de pequeños comercios que, además de una tienda física, disponen de un sitio web donde mostrar o vender sus productos.

Según el **DIRCE** (Directorio Central de Empresas), elaborado por el **[INE](https://www.ine.es/dynt3/inebase/es/index.htm?padre=51&dh=1)** (Instituto Nacional de Estadística), en 2020 había en España 428.869 microempresas de comercio minorista, lo que supone el 98,4% del sector. Las microempresas son aquellas que tienen menos de 10 empleados.

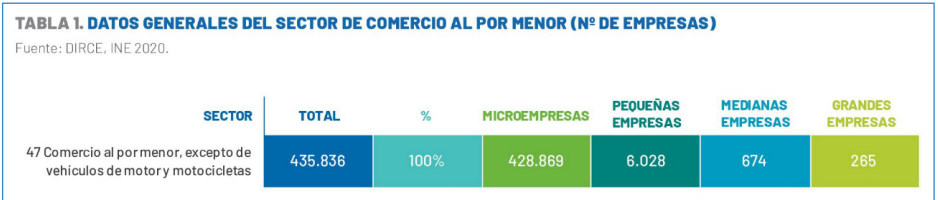

Y según el «[Informe de digitalización de](https://www.ontsi.es/es/publicaciones/informe-de-digitalizacion-de-las-pymes-2021) [las pymes 2021](https://www.ontsi.es/es/publicaciones/informe-de-digitalizacion-de-las-pymes-2021)**», elaborado por** el equipo de Estudios del [ONTSI](https://www.ontsi.es/es) (Observatorio Nacional de Tecnología y Sociedad), en 2020 crecieron considerablemente las microempresas de comercio minorista que disponen de equipos informáticos, acceso a internet y de un sitio web o tienda online.

En los siguientes cuadros, extraídos del Informe, podemos analizar los datos con mayor detalle, referidos exclusivamente al sector del Comercio Minorista.

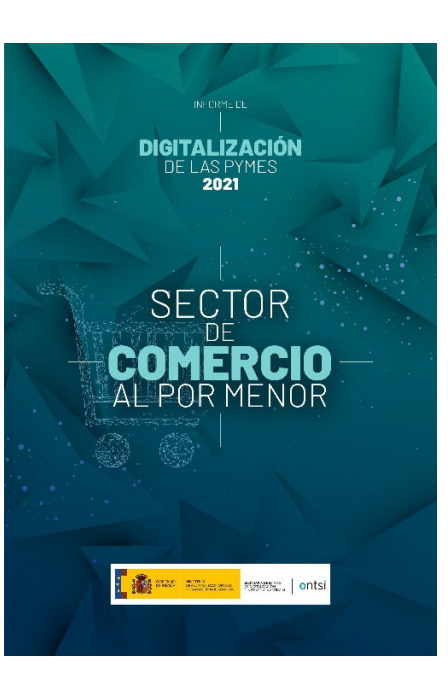

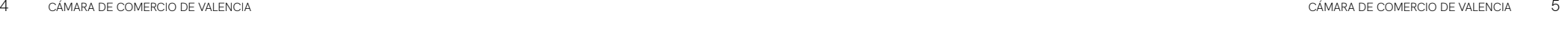

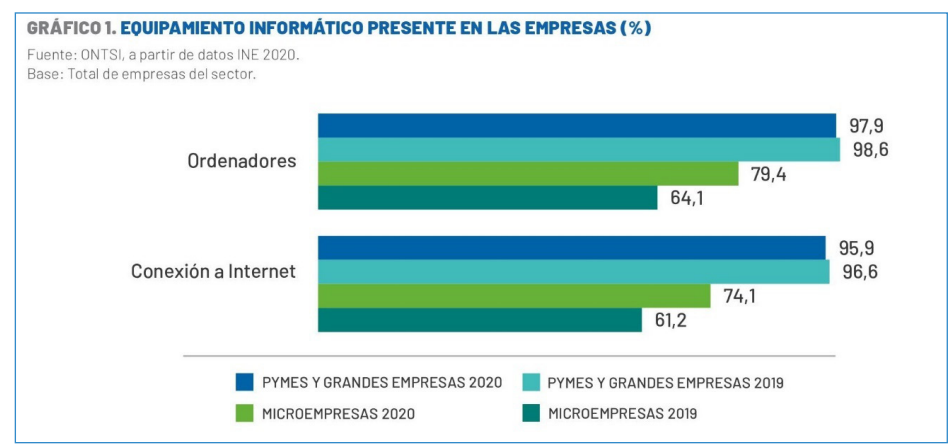

El gráfico 1 muestra el porcentaje de comercios que disponen de equipos informáticos y acceso a internet, según su tamaño.

Si en 2019, un 64,1% de las micropymes de comercio minorista disponía de ordenadores, en 2020 alcanzó el 79,4%. Y, en cuanto a disponer de conexión a Internet, pasaron del 61,2% en 2019 al 74,1% en 2020.

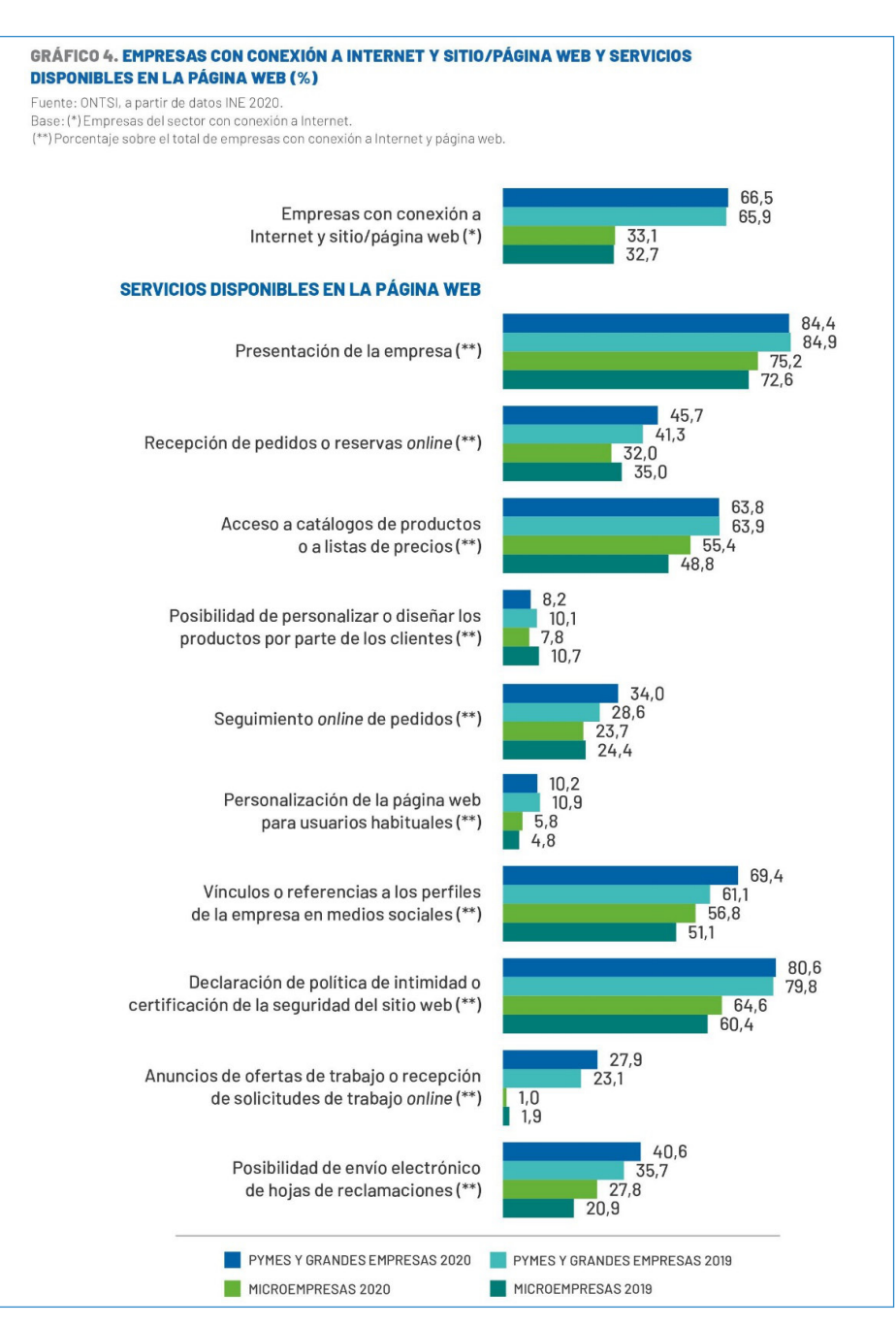

Ahora bien, las cifras bajan cuando nos referimos a los comercios minoristas (micropymes) que, además de disponer de conexión a Internet, disponen de un sitio web.

En este caso, si en 2019 un 32,7% disponían de web, en 2020 ya eran el 33,1%, es decir, cerca de 142.000 comercios.

Como vemos en el gráfico 4 del Informe, la gran mayoría de ellos, el 75,2%, disponían de un sitio web, pero sin tienda online. En el gráfico también podemos analizar los servicios que ofrecen los comercios minoristas en su **página** web: presentación de la empresa, catálogo de productos, pedidos y reservas online, vínculos a sus redes sociales, etc.

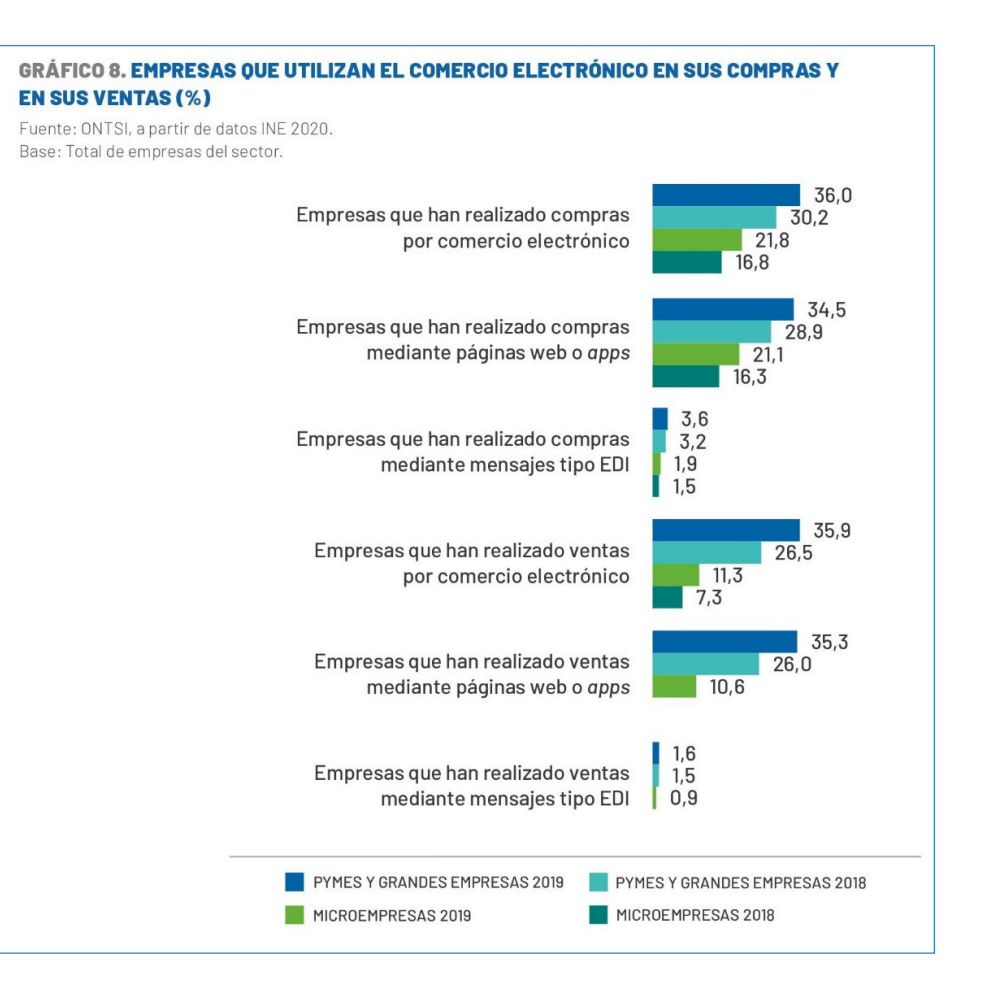

#### <span id="page-4-0"></span> $8$  Cámara de Comercio DE VALENCIA Cámara de Comercio De Valencia de Comercio De Comercio De Camara de Comercio De Valencia 9

En el gráfico 8 del Informe se analiza los comercios minoristas que realizaron ventas por internet, en 2020 suponían el 11,3% del total frente al 7,3% en 2019, lo que significa que cerca de 48.500 dispon**ían** de Tienda online en 2020.

**disponían de página web**, es decir, cerca de 142.000 comercios. **Y el 11,3% vendían sus productos a través de una tienda online**, cerca de 48.500 comercios.

En resumen, según datos del INE y otros organizamos oficiales, en 2020 el **33,1% de las micropymes de comercio minorista**  Nuestro objetivo es proporcionarles a estos comercios una serie de herramientas para que puedan auditar su sitio web personalmente y obtener consejos para realizar mejoras.

En 2020, 142.000 micropymes de comercio minorista disponían de página web y 48.500 vendían sus productos a través de una tienda online

# **2**

# ¿Qué es una Auditoría de un Sitio Web?

Durante el presente cuaderno vamos a hablar de "sitio web" para referirnos tanto a páginas web como a tiendas online, puesto que, al hablar de auditorías, no hay diferencias entre ambos casos.

Una auditor**í**a de un sitio web es un análisis de los factores que afectan a su rendimiento, con el fin de detectar problemas que puedan perjudicar su usabilidad y posicionamiento en buscadores.

Una vez identificados dichos errores, el siguiente paso consiste en implementar mejoras para optimizar su diseño, contenido o estructura y seguridad, entre otros.

Dado que los sitios web, sobre todo las tiendas online, se actualizan constantemente es imprescindible auditar su rendimiento de forma periódica, para comprobar que los cambios realizados en las actualizaciones no han perjudicado su rendimiento. Esta auditoría se puede realizar trimestral o semestralmente, en función de la cantidad de cambios y actualizaciones que realicemos en el sitio web.

**¿Qué mejoras podemos obtener tras** realizar una Auditoría de un sitio web?

- Detectar errores en la estructura del sitio web
- Mejorar la calidad de los contenidos
- O Optimizar el diseño del sitio web
- O Resolver problemas técnicos
- O Revisar el "diseño responsive" para dispositivos móviles
- Mantener el posicionamiento SEO del sitio web en condiciones óptimas
- Mejorar el recorrido de un usuario en el sitio web

Para realizar muchas de las mejoras citadas se deberán tener conocimientos técnicos, pero en este Cuaderno nos centraremos en ofrecer consejos sobre aquellas mejoras que podremos implementar, sin necesidad de tener formación técnica.

*Una auditoría de un sitio web es un análisis de los factores que afectan a su rendimiento, con el fin de detectar problemas que puedan perjudicar su usabilidad y posicionamiento en buscadores* Un paso previo a una Auditoría consiste en asegurarnos de que nuestra web o tienda online la rastrean los robots (o arañas web) de Google correctamente.

Podemos comprobarlo utilizando la siguiente herramienta: escribimos en el navegador el **término** "Cache", seguido de dos puntos y el dominio del sitio web, sin espacios intermedios:

Cache:www.NombreDeMiWeb.es

Esta herramienta nos informará de la última vez que han pasado los robots de Google por mi web, para revisarla y tomar datos. El intervalo de tiempo depende de la regularidad con que la actualicemos.

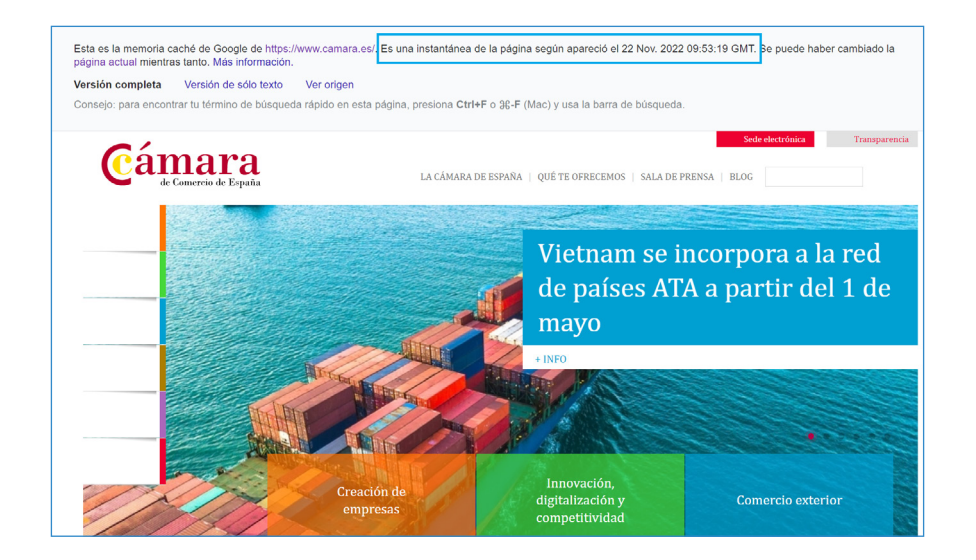

Como vemos en el ejemplo de la imagen, corresponde a una captura de pantalla realizada el 22 de noviembre de 2022, y nos indica que ese mismo día los "robots" de Google habían rastreado el sitio web.

La segunda herramienta, cambiando el término "Cache" por "Site", nos informará del número de páginas (URL) que Google tiene "indexadas" y, por tanto, puede rastrearlas. Site:www.NombreDeMiWeb.es

<span id="page-6-0"></span>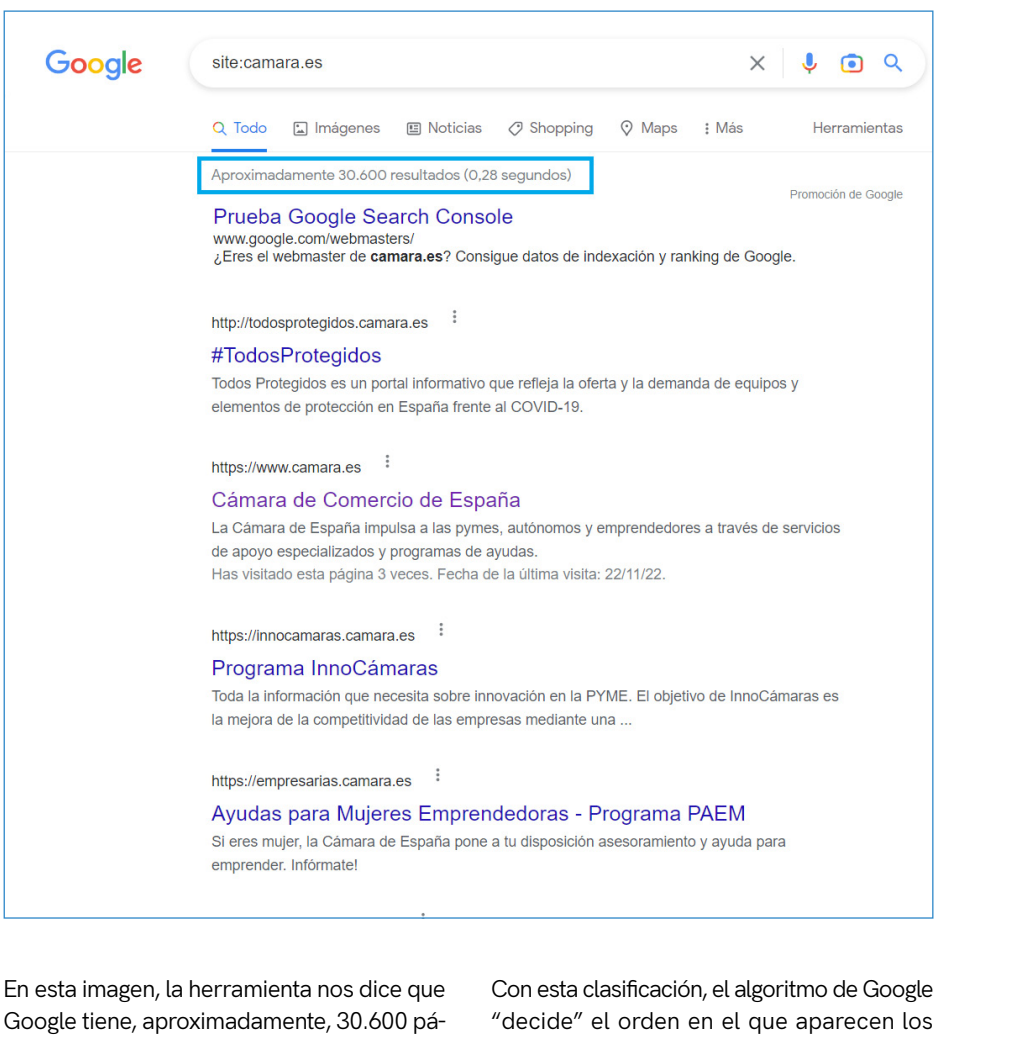

Google tiene, aproximadamente, 30.600 páginas indexadas del sitio web del ejemplo y que, por tanto, están siendo rastreadas por sus "robots" para capturar su contenido y que le permita "clasificar" dicha página y otorgarle determinada relevancia y autoridad para un conjunto de palabras clave.

distintos sitios web durante una búsqueda, en función de su relevancia para el propósito de los términos de búsqueda o palabras clave ("*Keywords*") utilizados por el usuario.

# **3**

# Factores que se Analizan en una Auditoría Web

Los factores **más importantes que vamos a valorar en** la auditoría de un sitio web son los siguientes:

- Estructura y contenido
- Rendimiento y velocidad de carga  $\circ$
- $\circ$ Usabilidad y "diseño responsive"
- O Seguridad
- Posicionamiento SEO  $\Omega$

Veamos los aspectos que se analizan para cada uno de estos factores.

#### **Estructura y contenido:**

Los aspectos técnicos de estructura y contenido de un sitio web deben estar optimizados y en una auditoría vamos a detectar cuáles pueden mejorarse. Estos son algunos ejemplos:

- **Enlaces rotos (404 Página no** encontrada)
- Contenido duplicado
- **Imágenes no optimizadas para SEO**
- **Arquitectura web, con los menús y** categorías optimizados

## **Rendimiento y velocidad de carga**

Durante una auditoría también se analizará el tiempo de carga del sitio web, tanto si el usuario utiliza para navegar un ordenador de sobremesa, como si lo hace desde un dispositivo **móvil**, tablet o teléfono inteligente ("*Smartphone*").

Este es uno de los aspectos más importantes, pues un tiempo de carga de la página excesivo (en general, mayor de 2 o 3 segundos) puede provocar el abandono del usuario y que se decante por otra página web o tienda online.

**Usabilidad y "diseño responsive"**

Decimos que un sitio web tiene una buena usabilidad cuando los usuarios navegan por el mismo y alcanzan su objetivo sin esfuerzo y de una forma intuitiva. Por lo que debemos facilitar que el usuario navegue por un menú claro y sepa en todo momento en qué apartado del sitio web se encuentra. Y, lógicamente, que el diseño del sitio web esté perfectamente adaptado a todo tipo de navegadores y dispositivos móviles.

# **Seguridad**

Nuestra página web o tienda online debe contar con todas las herramientas que impidan su vulnerabilidad, tanto para que el usuario navegue confiado como para evitar problemas de seguridad por ciberataques. Esto es completamente imprescindible en los sitios web donde el usuario debe introducir datos personales y bancarios, como es el caso de las tiendas online.

Además, debemos ser conscientes de que Google y otros buscadores penalizan a los sitios web que no cuentan con un **[Certificado SSL](https://www.cert.fnmt.es/componente/certificado-servidor?p_l_back_url=%2Fsearch%3Fq%3Dssl)** para poder establecer comunicaciones seguras con los clientes, garantizando la integridad y confidencialidad de las comunicaciones. Y la penalización consiste en empeorar el posicionamiento de los sitios web sin certificado de seguridad y, por tanto, con alto riesgo de perder tráfico.

#### **Posicionamiento SEO**

Existen **más de 200 factores que inciden en el posicionamiento** orgánico SEO de un sitio web. Y aunque la mayoría son muy técnicos (es decir, debemos de ser especialistas y disponer de formación técnica para poder mejorarlos), hay algunos factores en los que podemos trabajar.

Un ejemplo son los títulos y las descripciones de las páginas, también el texto alternativo de las fotografías y su peso juegan un papel esencial, por lo que deben estar perfectamente optimizados.

Y una buena auditoría nos descubrirá si tenemos optimizados esos aspectos o no. Todo esto lo veremos en detalle en el punto 5 de este Cuaderno.

<span id="page-8-0"></span>**4**

# Herramientas para Realizar Auditorías

# $\longrightarrow$  41 [BuiltWith](https://builtwith.com/es/)

Aunque no es una herramienta de auditoría propiamente dicha, sí que resulta interesante para revisar y conocer las tecnologías utilizadas en el desarrollo de un sitio Web.

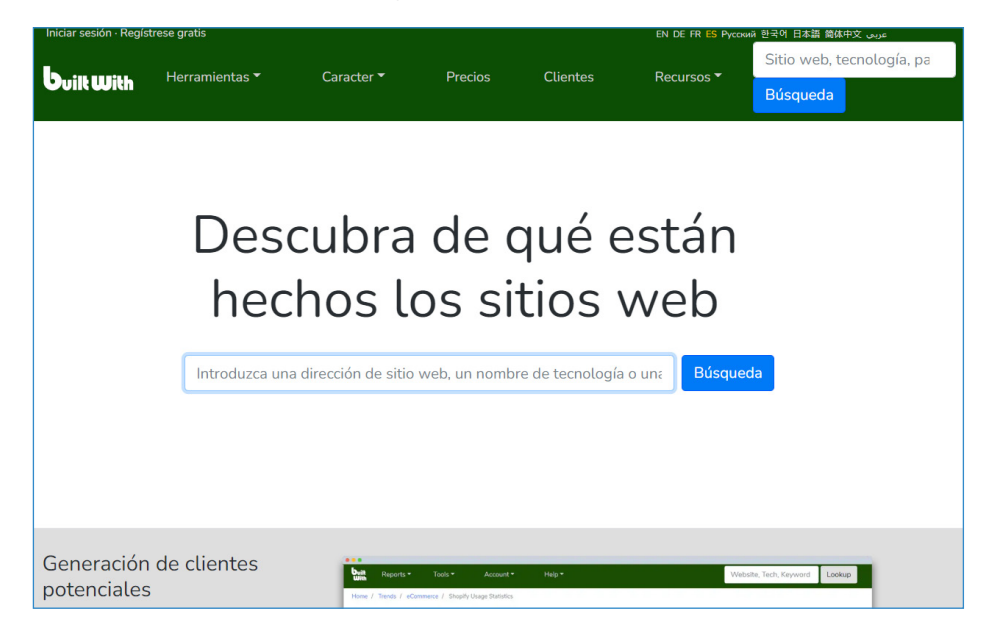

Con esta herramienta podremos conocer, entre otras cosas, el CMS con el que está construido el sitio web.

**CMS**: "Content Management System" o Sistema de Gestión de Contenidos

Es un software informático o una aplicación que utiliza una base de datos para gestionar todo el contenido, y puede ser utilizado en el desarrollo de un sitio web o tienda online.

Estos son los CMS **más utilizados actualmente:**

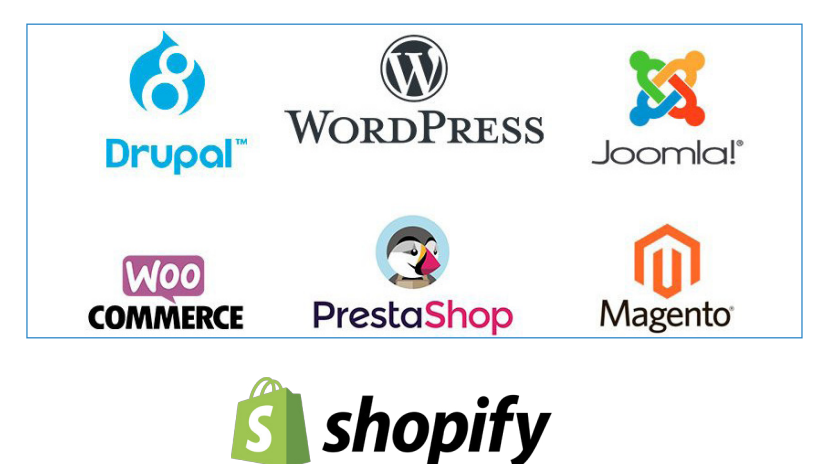

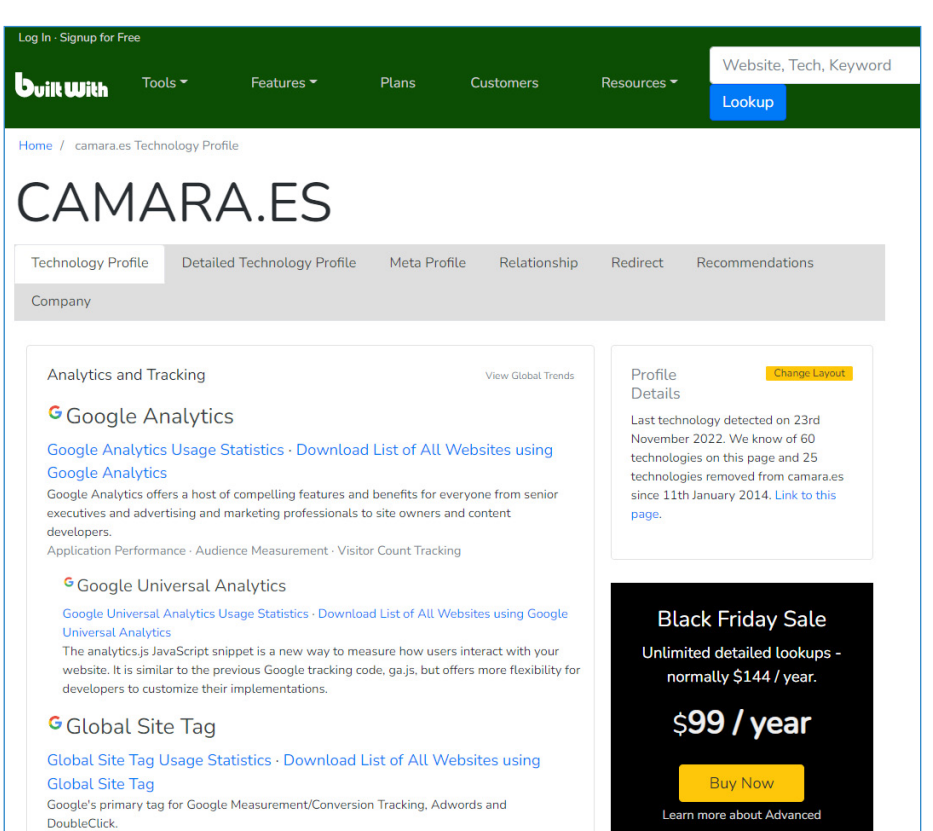

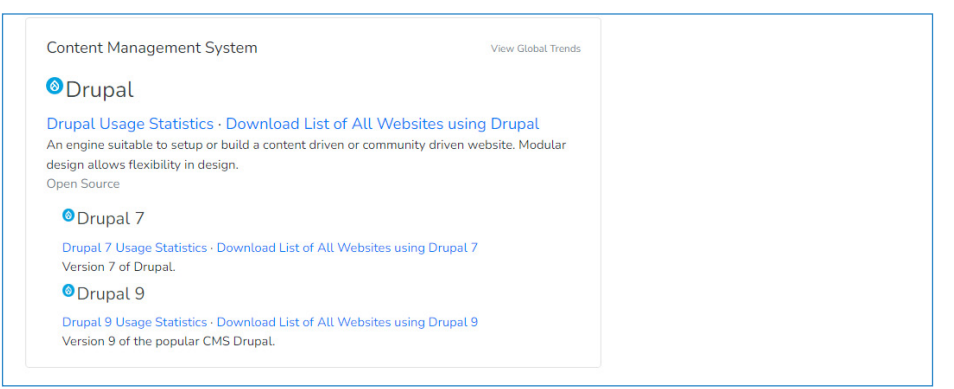

En este ejemplo vemos que el sitio web [www.camaras.es](http://www.camaras.es) está construido con el CMS Drupal.

Otra información que obtenemos con esta herramienta es la siguiente:

- *Si el sitio web tiene conectada alguna herramienta para analizar el tráfico, como, en este caso, Google Analytics*
- *Si está adaptado a dispositivos móviles*
- *Si dispone de certificado de seguridad*
- *Los idiomas en los que está disponible*

# $\rightarrow$  [4.2. Website Grader \(HubSpot\)](https://website.grader.com/es/)

Esta es una de las herramientas más interesantes para auditar un sitio web, con consejos para mejorarlo.

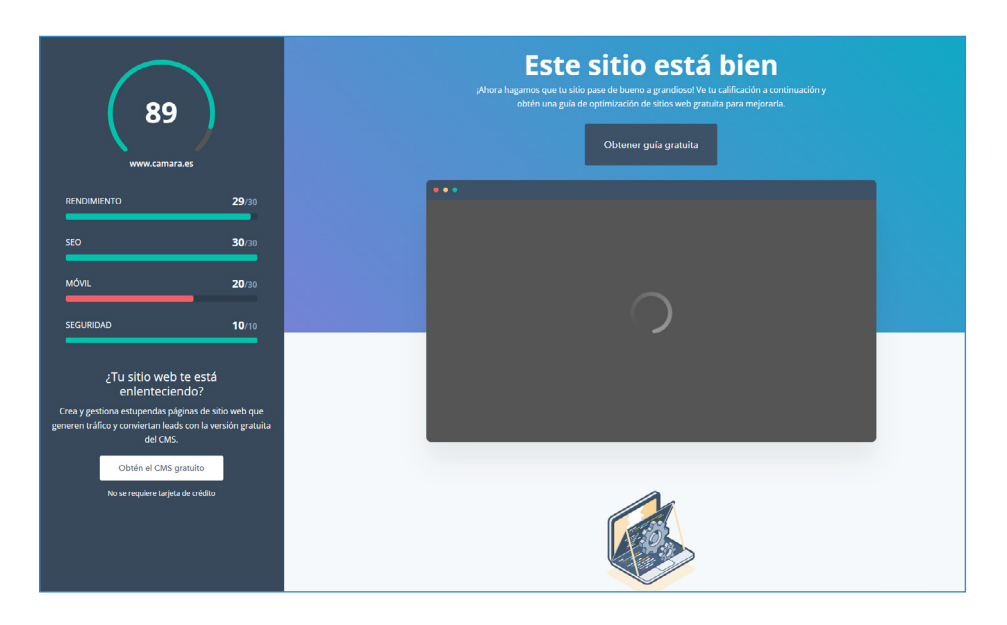

Como vemos en la imagen, la herramienta califica el sitio web para 4 apartados, obteniendo la puntuación general de su suma:

- Rendimiento
- O SFO
- O Móvil o Diseño "responsive"

## O Seguridad

Y, a continuación, detalla el análisis para varias métricas dentro de cada apartado, como vemos en las siguientes imágenes, indicando en color **verde** las que están bien y en **rojo** las que tenemos que mejorar:

#### O Rendimiento

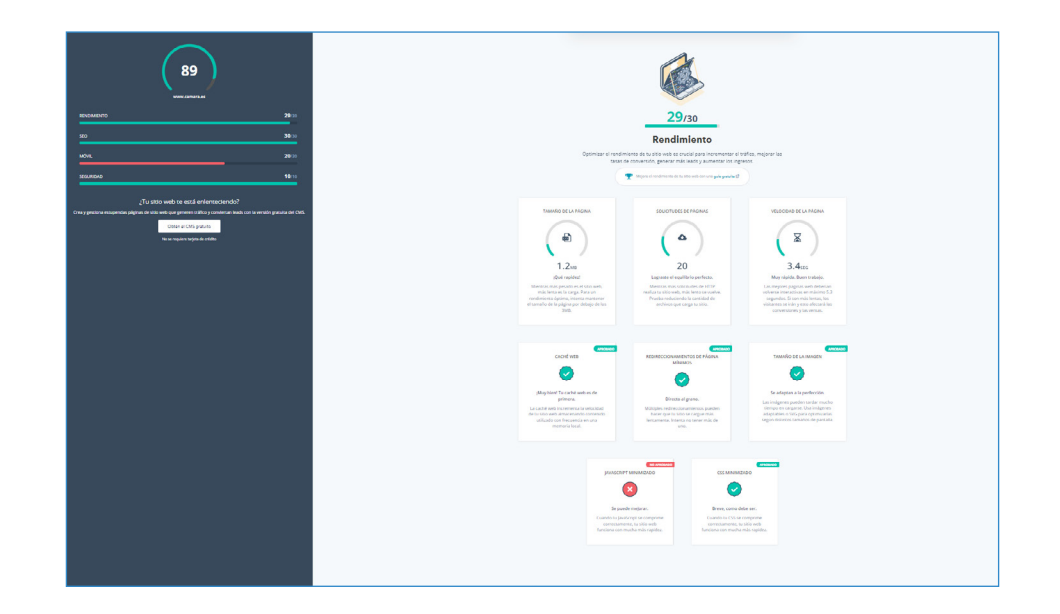

Este apartado puntúa el sitio web en función de su rendimiento, para lo que analiza 8 factores y los puntúa en función del resultado. Así, en el ejemplo, el sitio web analizado tiene un tamaño de página (peso) de 1,2MB, por lo que obtiene una buena puntuación, al estar muy por debajo de los 3MB aconsejados, como máximo, para un rendimiento óptimo.

En la misma línea, puntúa otros factores, algunos muy técnicos, como solicitudes de página (a menor número de solicitudes,

más rápido carga el sitio web, recomendable por debajo de 30), velocidad de la página (recomendable menor de 5,3 segundos), caché web, redireccionamientos de páginas, tamaño de las imágenes, JavaScript y CCS minimizados.

En el ejemplo de la imagen, la posibilidad de mejora se centraría en la compresión del JavaScript para que el sitio web funcione más rápido. Se trata de un trabajo complejo que debería resolver el **técnico o** administrador del sitio.

# SEO Móvil o Diseño "responsive"

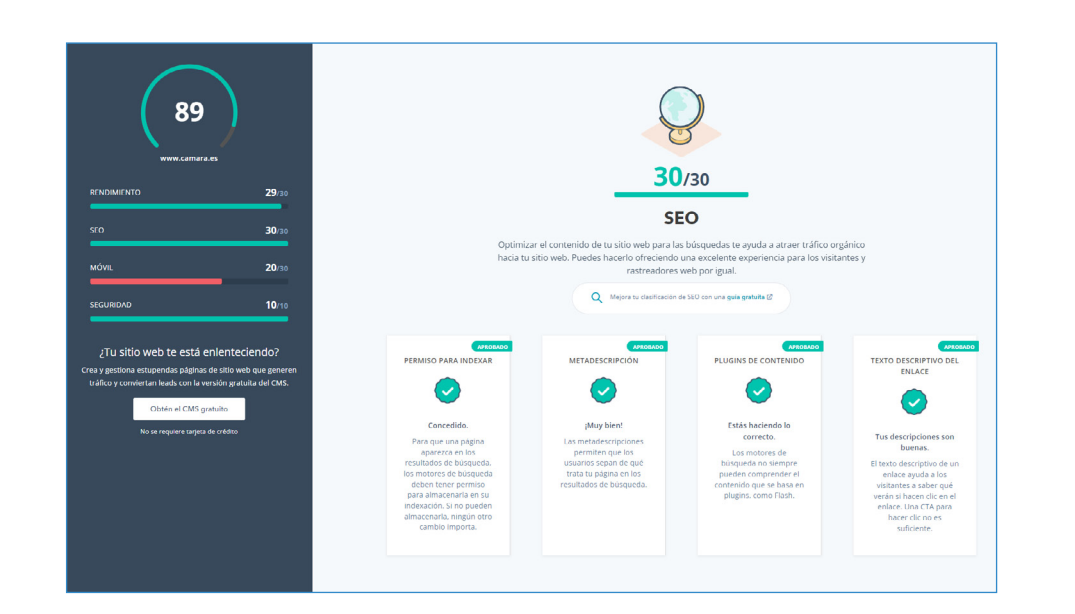

Este apartado audita **cómo está configurado el SEO Onpage** del sitio web, es decir, puntúa como tenemos optimizado el SEO dentro del sitio web.

Como veremos en el **último** apartado, dedicado a la aplicación de mejoras, optimizar el contenido de un sitio web para las búsquedas ayuda a atraer tráfico orgánico hacia el mismo. En este caso, los factores analizados son: permisos para indexar, meta descripción, plugin de contenido y texto descriptivo de los enlaces.

En todos los factores incluye descripciones más detalladas de cómo influye cada uno de ellos para la mejora del sitio web.

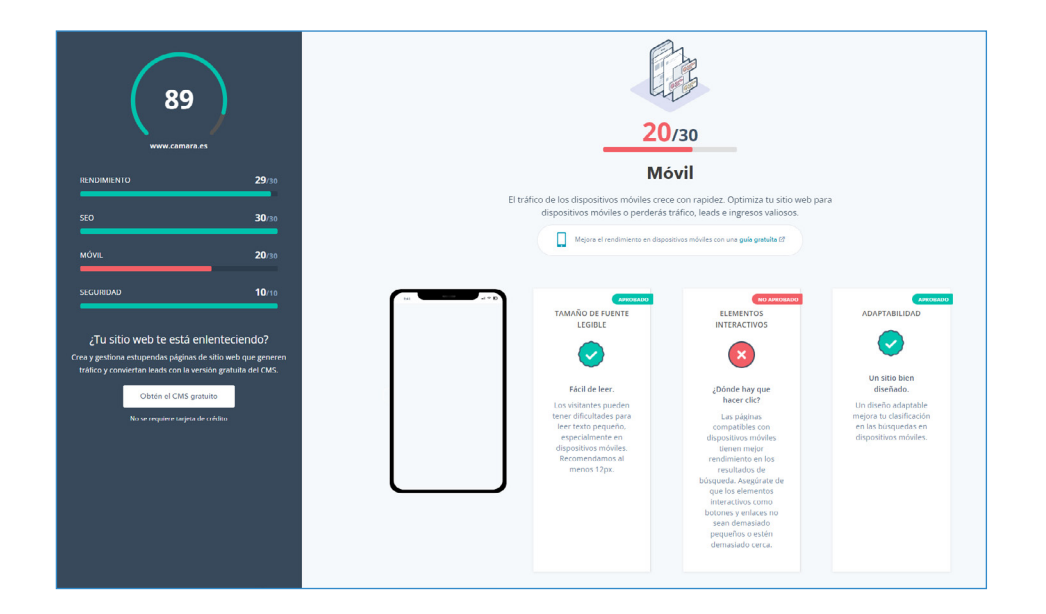

Este apartado audita si el sitio web está adaptado a dispositivos móviles, si el tamaño de las fuentes (textos) es suficiente para que el sitio web sea fácil de leer en un móvil o tablet, y si los elementos inte-

ractivos de cada página (botones y enlaces internos o externos) tienen el tamaño adecuado y están bien diseñados y lo suficientemente separados, para que el usuario no tenga problemas al pulsarlos.

*Recomendación: realizar una auditoría del sitio web trimestralmente, guardando los resultados para poder realizar un seguimiento de las mejoras que se van obteniendo. También es muy interesante realizar dicha auditoría a los sitios web de la competencia y comprobar nuestra situación respecto a ella.*

#### O Seguridad

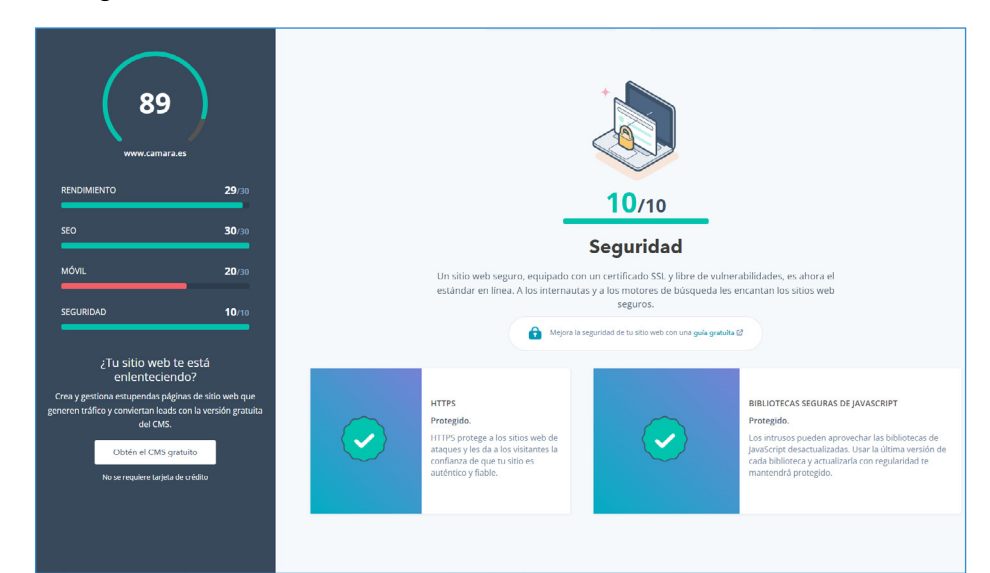

El cuarto apartado comprueba si el sitio web dispone de certificado de seguridad SSL y las bibliotecas de JavaScript están protegidas contra ataques externos. Como ya hemos comentado en el apartado anterior, es imprescindible que los sitios web sean seguros, sobre todo si se trata de una tienda online.

Por último, la herramienta proporciona una serie de consejos para la mejora de los parámetros que no están optimizados. Como ya hemos comentado, algunos de ellos requieren de unos conocimientos técnicos para poder mejorarlos.

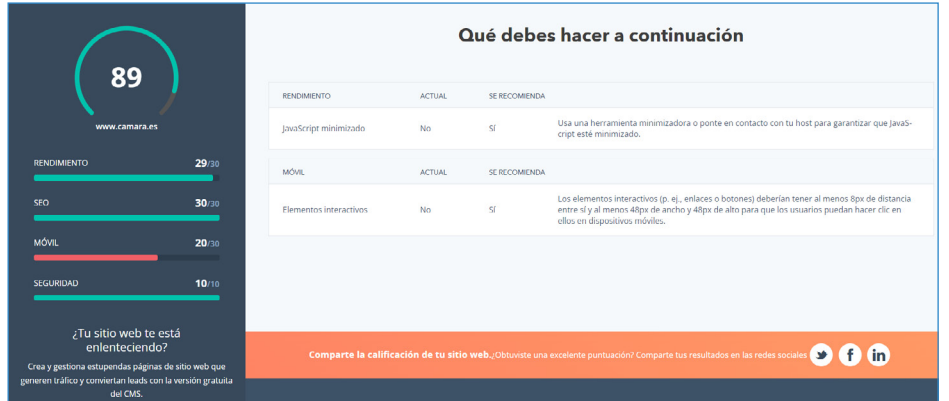

El resto de las herramientas que vamos a ver tienen un funcionamiento muy similar a esta, por lo que haremos hincapié sólo en aquellos aspectos diferentes.

# $\rightarrow$  4.3 [GTmetrix](https://gtmetrix.com/)

Esta herramienta nos ayuda a auditar y puntuar un sitio web por rendimiento, estructura y velocidad de carga.

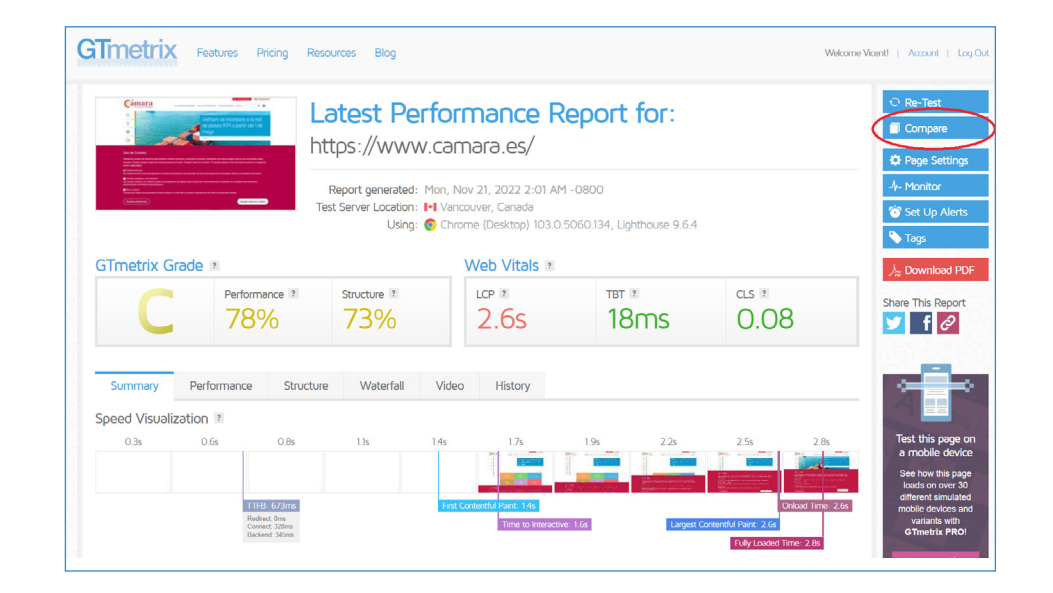

Esta herramienta dispone de una aplicación muy útil, para comparar dos o más sitios web, lo que resulta especialmente interesante para analizar cómo está nuestro sitio web respecto al de nuestra competencia (botón "Compare" en el menú lateral derecho), tal y como vemos en la siguiente imagen.

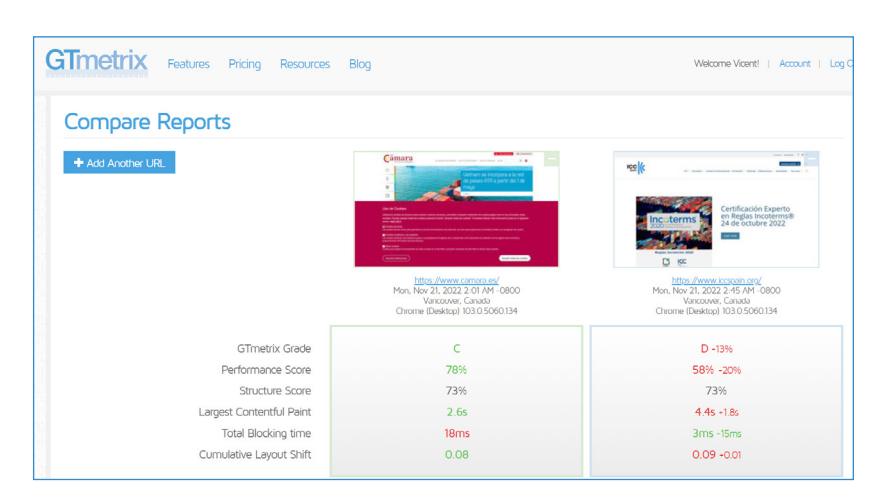

# $\rightarrow$  44 [SITE ANALYZER](https://www.site-analyzer.com/en/dashboard)

Herramienta para auditar y puntuar un sitio web en función de los siguientes parámetros:

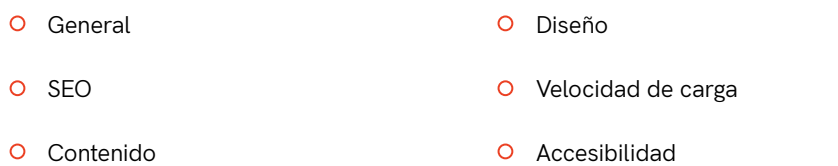

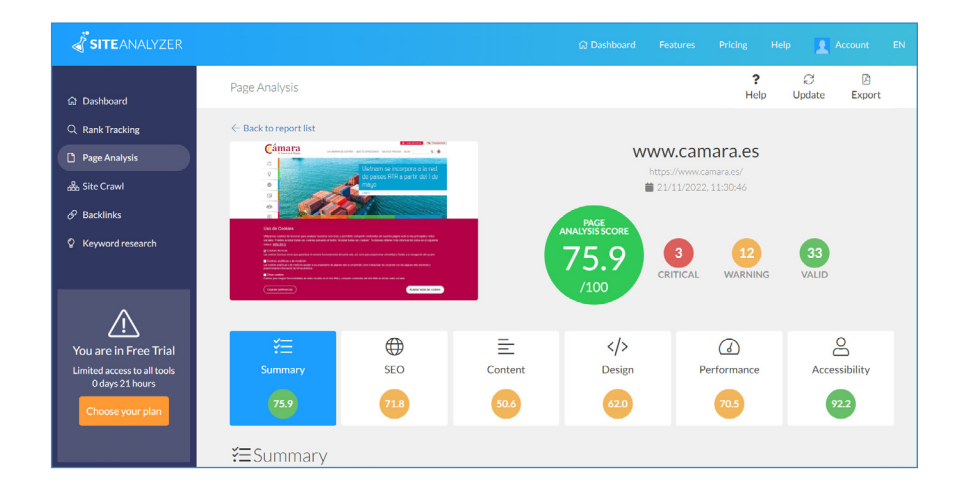

#### 26 Cámara de Comercio DE VALENCIA Cámara de Comercio DE VALENCIA 27

# $\rightarrow$  4.5. [SEOptimer](https://www.seoptimer.com/es/)

Herramienta para auditar y puntuar un sitio web en función de los siguientes parámetros:

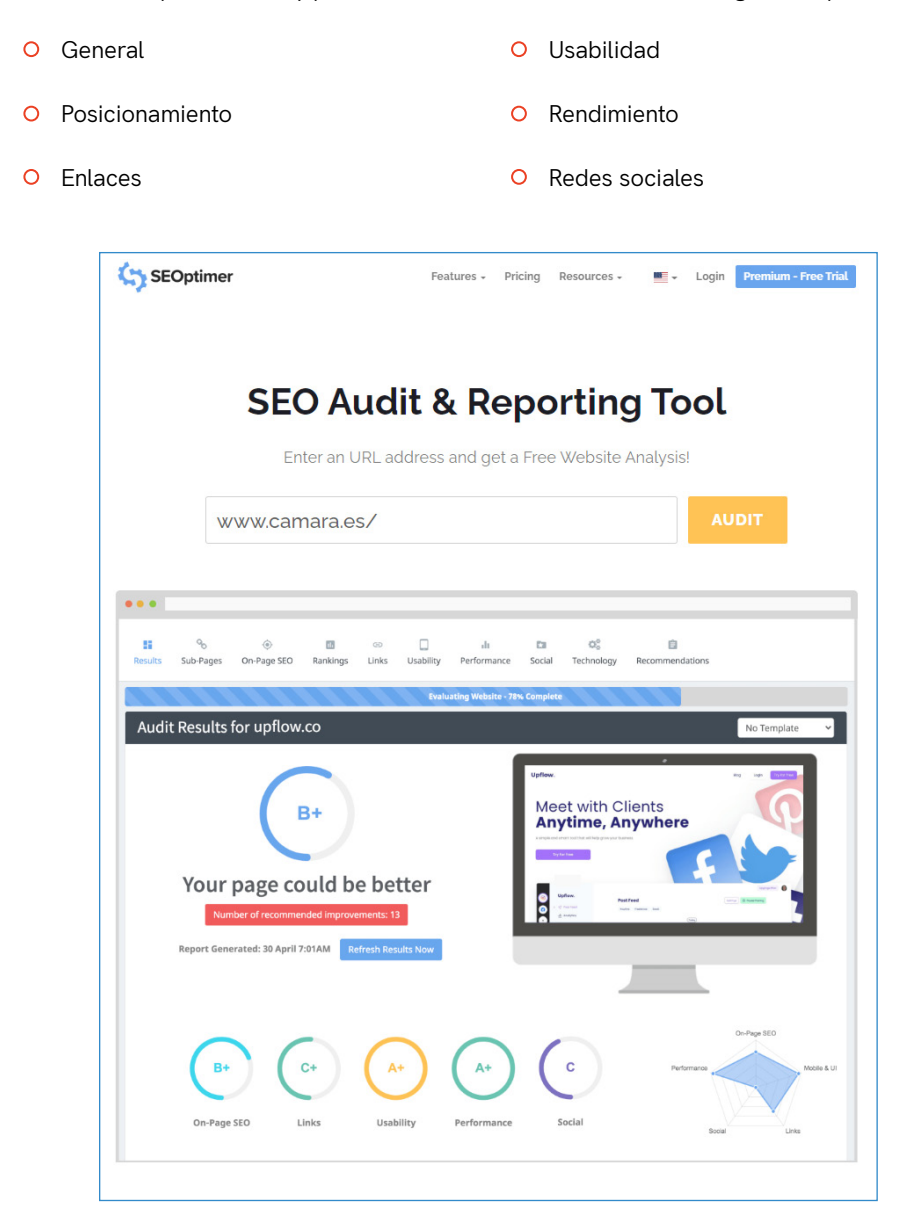

# $\rightarrow$  4.6. [PageSpeed Insights](https://pagespeed.web.dev/)

Herramienta para auditar y puntuar un sitio web en función de los siguientes parámetros:

- O Rendimiento y velocidad de carga
- Accesibilidad
- $\Omega$  SEO

Como la mayoría de las herramientas analizadas, dispone también de un apartado de prácticas recomendadas o consejos para realizar mejoras, para cada uno de los parámetros analizados.

Con esta herramienta podemos obtener resultados para consultas realizadas desde dispositivos móviles o desde ordenador de sobremesa.

# Dispositivo m**óvil**:

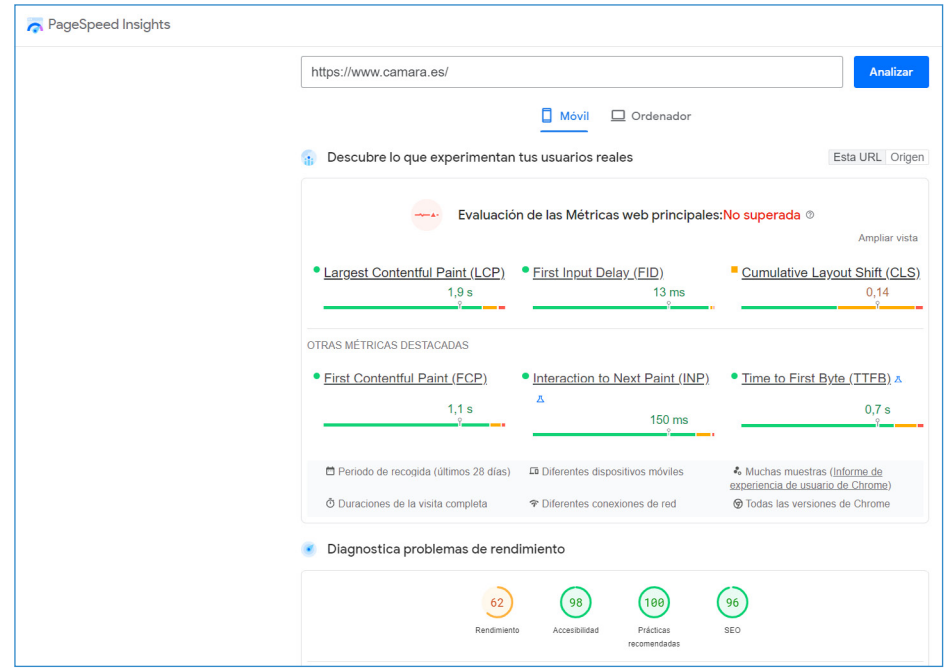

## Ordenador de sobremesa:

 $\ddot{\phantom{a}}$ 

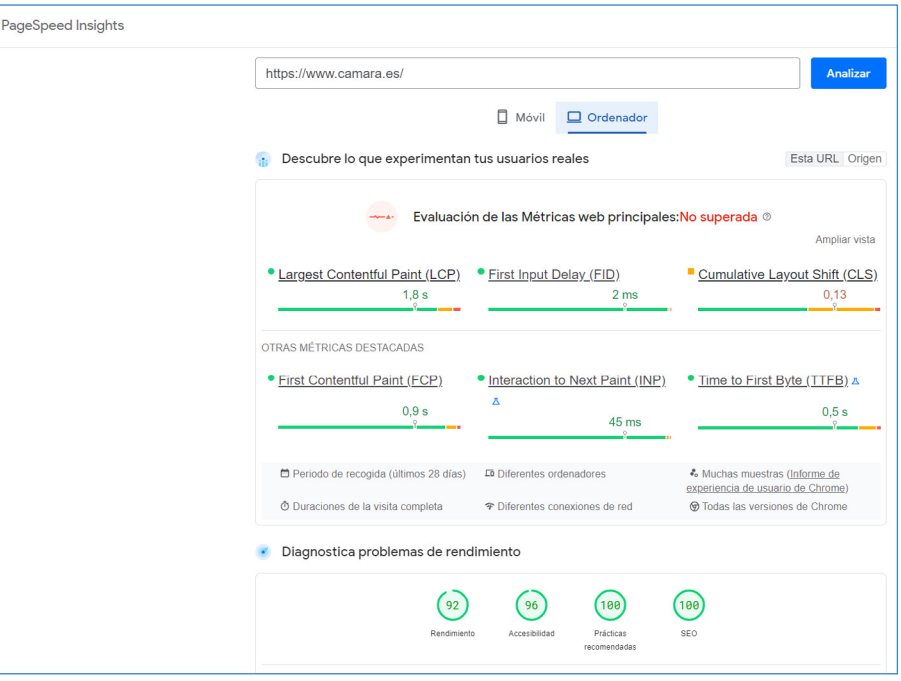

# 4.7. [Ubersuggest](https://app.neilpatel.com/es/seo_analyzer/site_audit)

Herramienta para auditar y puntuar un sitio web especializado en SEO, palabras clave y enlaces externos ("*BackLinks*"):

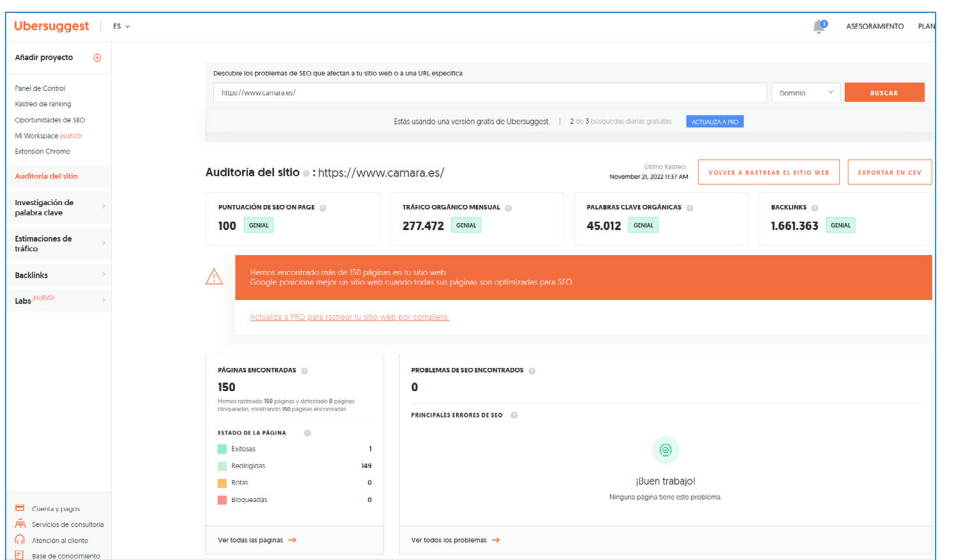

# $\rightarrow$  4.8. [ScreamingFrog](https://www.screamingfrog.co.uk/seo-spider/)

Herramienta de auditoría completa de sitios web. En nuestra opinión, una de las mejores herramientas que podemos utilizar para auditar un sitio web, sin necesidad de tener grandes conocimientos técnicos.

Así como el resto de las herramientas las utilizamos directamente desde el navegador, en el caso de ScreamingFrog es necesario descargar la aplicación, para ejecutarla desde el ordenador.

Pulsando en la imagen del logotipo de la herramienta podemos descargar la aplicación:

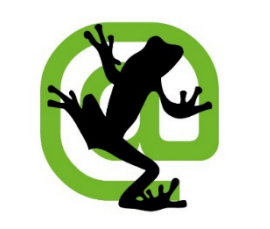

Una vez descargada, la ejecutamos y nos encontramos con la vista del panel de control de la herramienta, donde se indica con una flecha la casilla donde debemos introducir el dominio del sitio web que queremos auditar:

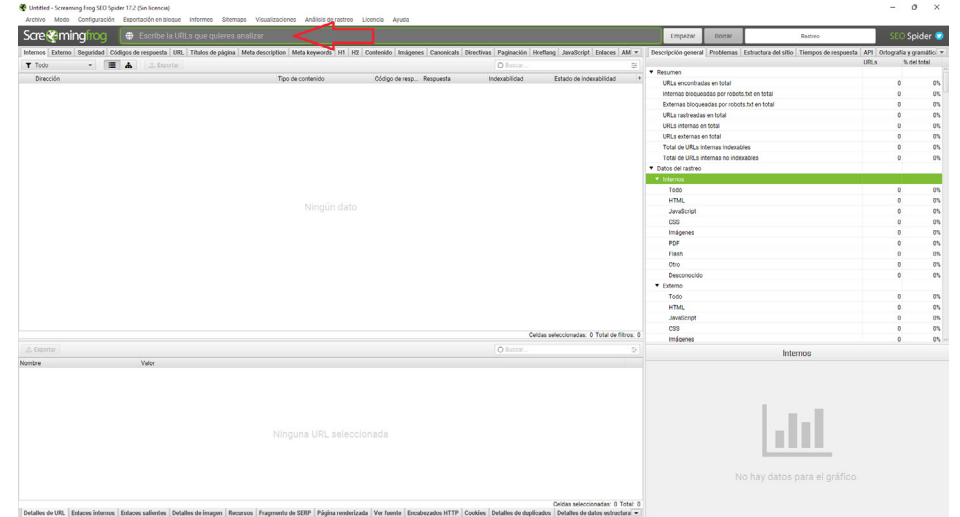

# Características de **ScreamingFrog**:

- Al introducir el dominio de tu web o tienda online (o de la competencia) la aplicación rastreará y auditará hasta 500 páginas (en la versión gratuita)
- Analizará muchos aspectos técnicos y de contenido, aportando información interesante para mejorar el SEO Online, entre ellos:
- Títulos de página  $\circ$
- Metadescripciones
- Etiquetas H1 y H2
- O Imágenes: texto alternativo y peso
- O Contenido de cada página

Vamos a revisar la aplicación para conocer la información que nos aporta y cómo utilizarla para mejorar.

## **Pantalla inicial:**

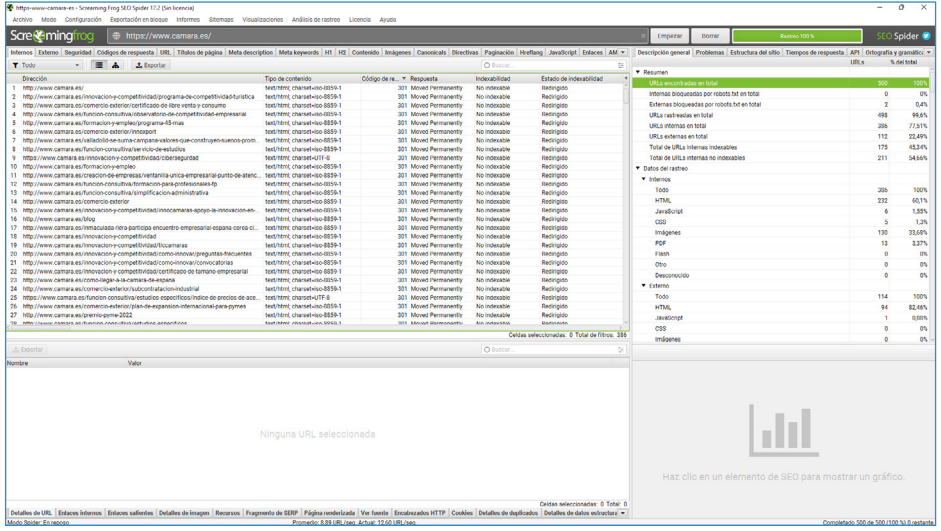

En primer lugar, la aplicación nos informa del número de páginas ("*urls*") que ha encontrado para analizar. En la versión gratuita, el número máximo de **páginas que analiza es de** 500, por lo que si deseamos analizar un sitio web con más de 500 páginas (habitual en las tiendas online), debemos contratar la versión de pago.

Como vemos en el ejemplo de la imagen, la herramienta ha encontrado y rastreado 500 páginas. En este punto, la auditoría la centraremos en revisar los **códigos de respuesta, en su pestaña correspondiente.** El código nos indica si, para cada página, se ha completado satisfactoriamente una solicitud HTTP, es decir, si se ha encontrado la página sin problemas. Los códigos se agrupan en cinco clases:

- Respuestas informativas (100–199)
- Errores de los clientes (400–499)

Errores de los servidores (500–599)

- Respuestas satisfactorias (200–299)
- Redirecciones (300–399)

En la auditoría debemos revisar los códigos y comprobar que no tenemos ninguna página con códigos de error de las clases 4 o 5. Si los tuviéramos debemos informar al administrador del sitio web para que lo solucione.

El código de error más habitual es el 404, que aparece cuando en un sitio web pulsamos en un enlace y el servidor no encuentra la página buscada. Este error suele generar desconfianza en el usuario, por lo que conviene resolverlo. En la imagen vemos un ejemplo:

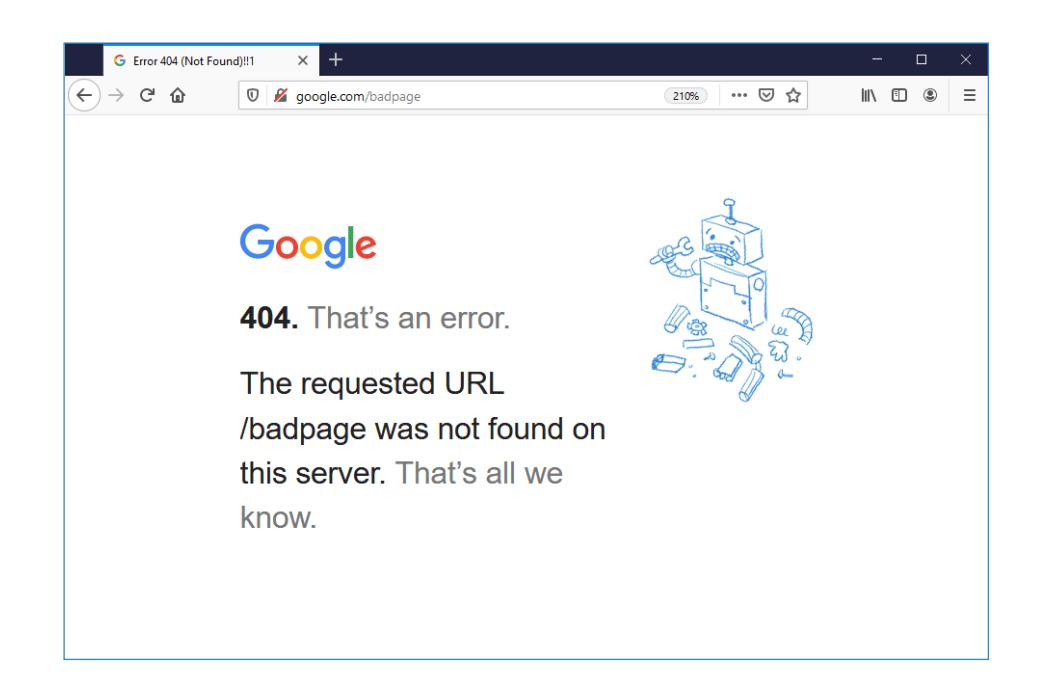

## **Títulos de página:**

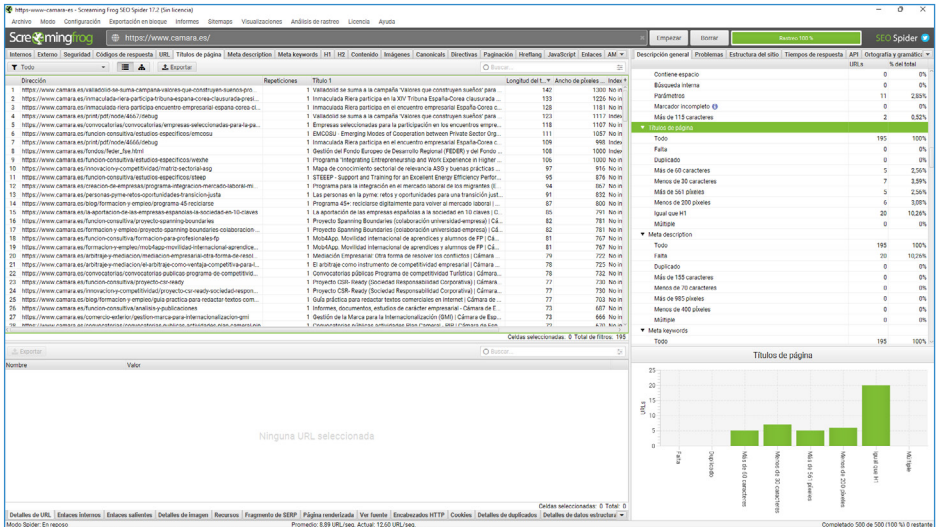

En esta pestaña auditaremos los títulos de página, que son una descripción del contenido de dicha página. Resulta de interés tanto para los usuarios como para los motores de búsqueda, por lo que debemos optimizarlos para mejorar el posicionamiento SEO de cada página de nuestro sitio. En el punto 5 analizaremos cómo hacerlo.

En la auditoría tenemos que revisar que todas las páginas tienen título, que no hay contenido duplicado y que la extensión de los títulos esté comprendida entre 30 y 60 caracteres.

#### $\circ$ **Meta descripción de página:**

En esta pestaña auditaremos la meta descripción de las **páginas**, que son etiquetas con información **más detallada** del contenido. En los resultados de una búsqueda, la meta descripción es el texto que aparece debajo del título, y debe aporta mayor detalle del contenido. Al igual que el título, resulta de interés tanto para los usuarios como para los motores de búsqueda, por lo que debemos optimizarla para mejorar el posicionamiento SEO de cada página de nuestro sitio. También en el punto 5 analizaremos cómo hacerlo.

En la auditoría tenemos que revisar que todas las páginas tienen meta descripción, que no hay contenido duplicado y que la extensión esté comprendida entre 70 y 135 caracteres.

# **Etiquetas H1 y H2:**

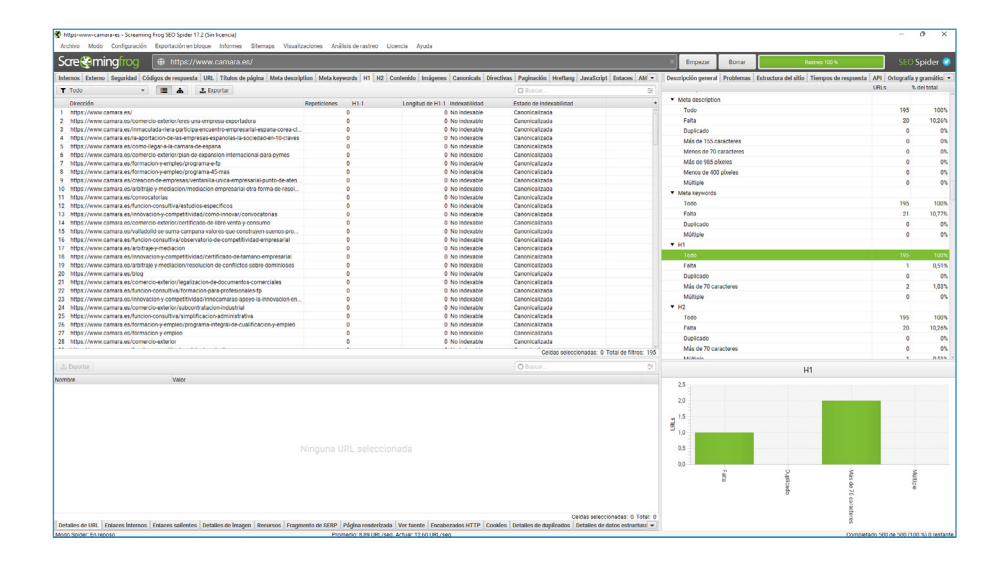

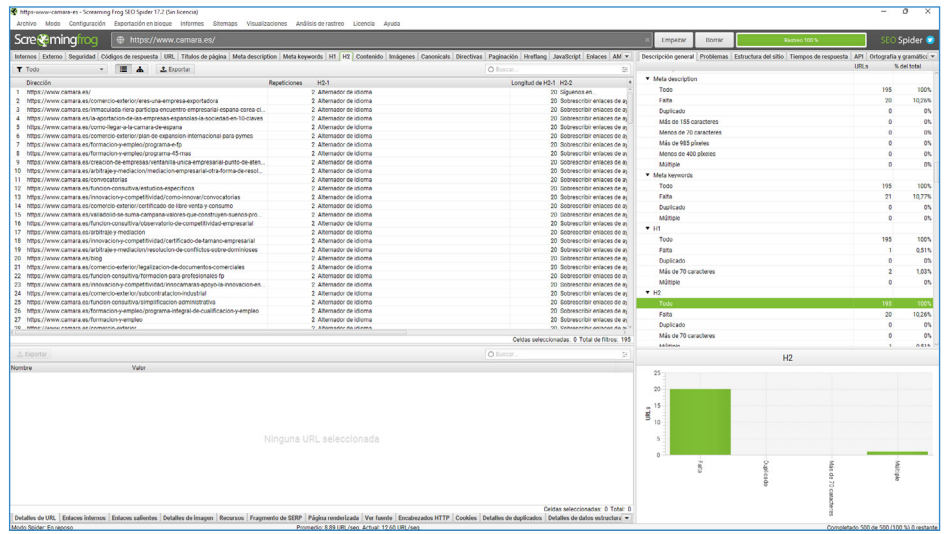

Las etiquetas H1 y H2 sirven para indicarle a Google para qué palabras clave ("*Keywords*") queremos posicionar nuestros contenidos. La etiqueta H1 es la palabra clave principal que queramos destacar, y es muy importante tenerla optimizada en todas las páginas para posicionar bien tus palabras clave en los buscadores, y definir el contenido de cada página.

En la auditoría debemos revisar que todas las páginas disponen de etiqueta H1 y H2, que nos hay duplicados y que no tienen una extensión mayor de 70 caracteres.

#### **Contenido:**

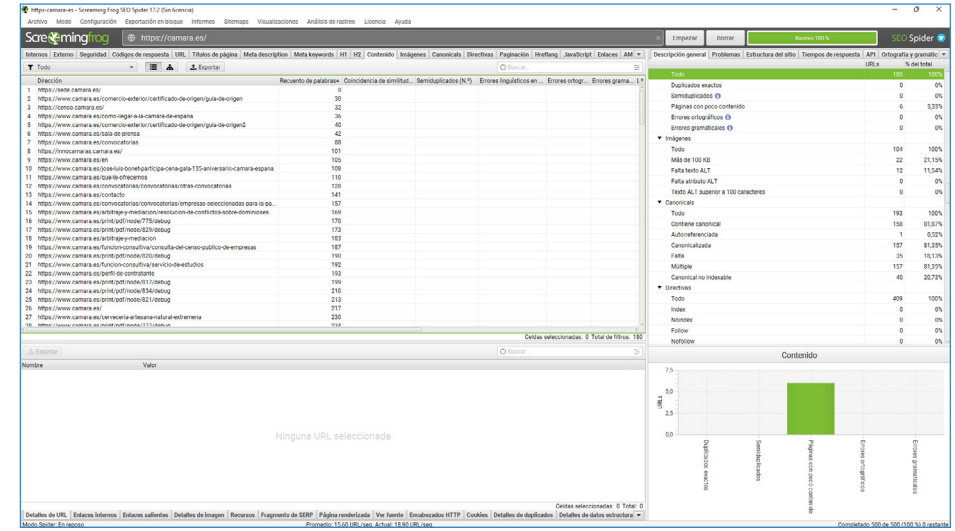

En esta pestaña auditaremos el contenido de las páginas del sitio web. Se refiere al contenido textual, auditivo o visual publicado en un sitio web o blog. Además, engloba cualquier elemento creativo, por ejemplo, texto, aplicaciones, imágenes, mensajes de correo electrónico, datos, servicios electrónicos, archivos de audio y video, y más.

Debemos revisar que no tenemos contenidos duplicados, ya que Google lo penaliza. Además, revisaremos la cantidad de palabras del contenido de cada página, ya que es recomendable, para un buen posicionamiento SEO, que tengamos más de 300 palabras en cada página.

Por supuesto, como ya indicamos anteriormente, además de cumplir los requisitos anteriores, es muy importante que los textos reflejen con exactitud el contenido del sitio web, y las publicaciones en el Blog y redes sociales resulten interesantes y atractivas para los usuarios, incitándoles a seguir navegando por el sitio web y leyendo más artículos y contenidos.

# **Imágenes:**

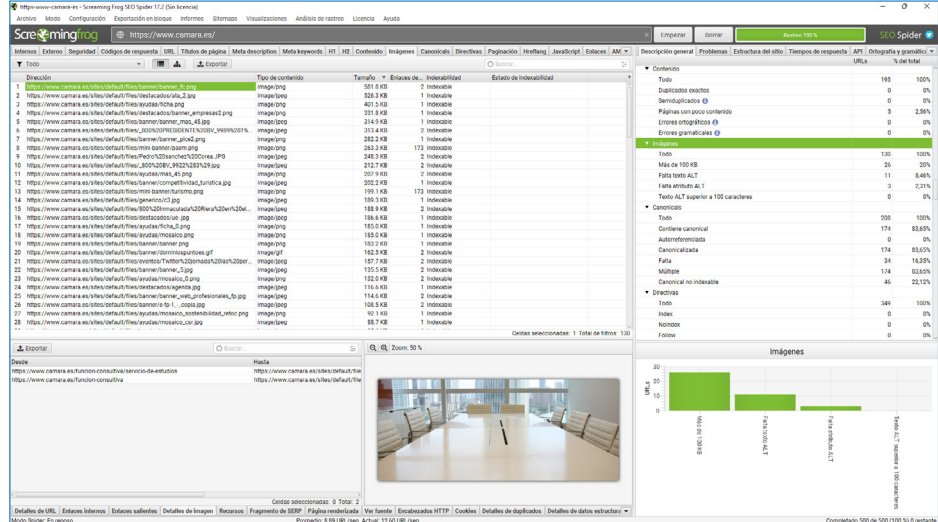

Por último, en esta pestaña auditaremos las imágenes que incorpora el sitio web. En este caso, nos interesa analizar que las imágenes tengan un peso inferior a 100 KB, y que todas las imágenes dispongan de texto y atributo alternativo ("*Texto Alt*"), que es una descripción de la imagen que sirve para que aparezcan en los lectores de pantalla, como forma de ayuda a las personas con discapacidad visual para que naveguen por la web.

Pero, además, el texto alternativo sirve para indicar el contenido de una imagen a los robots de los buscadores, lo que ayuda mucho en su posicionamiento SEO.

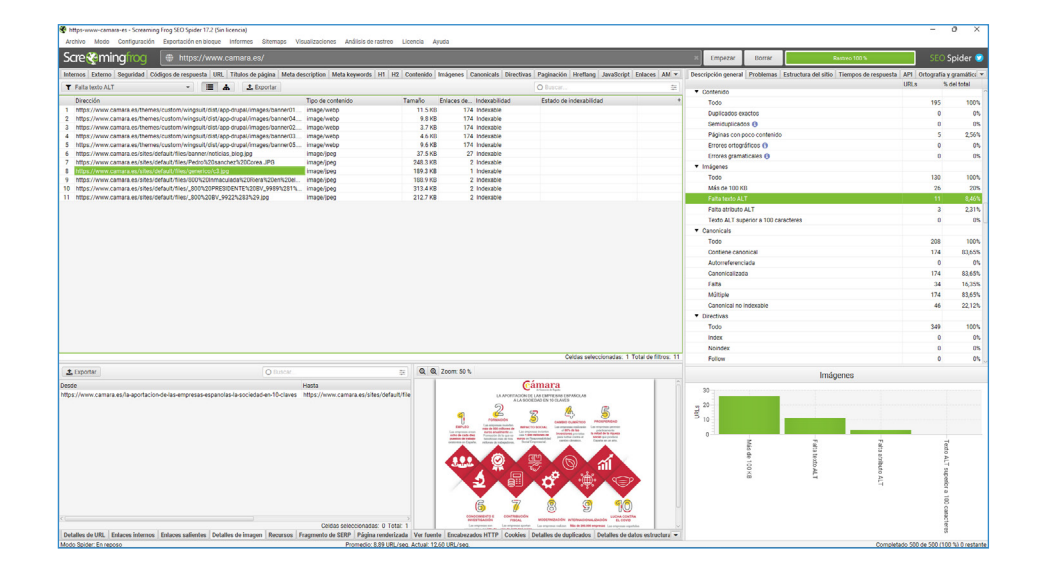

<span id="page-20-0"></span>**5**

# Aplicación de Mejoras en un Sitio **Web**

El objetivo final de cualquier auditoría no es otro que optimizar al máximo un sitio web para generar mayor tráfico, mejorar la navegación del usuario y aumentar las conversiones, ya sean visitas a la página web o ventas en la tienda online.

El siguiente gráfico es muy explícito para entender cómo funcionan los distintos factores que influyen en el tráfico (visitas) que recibe un sitio web.

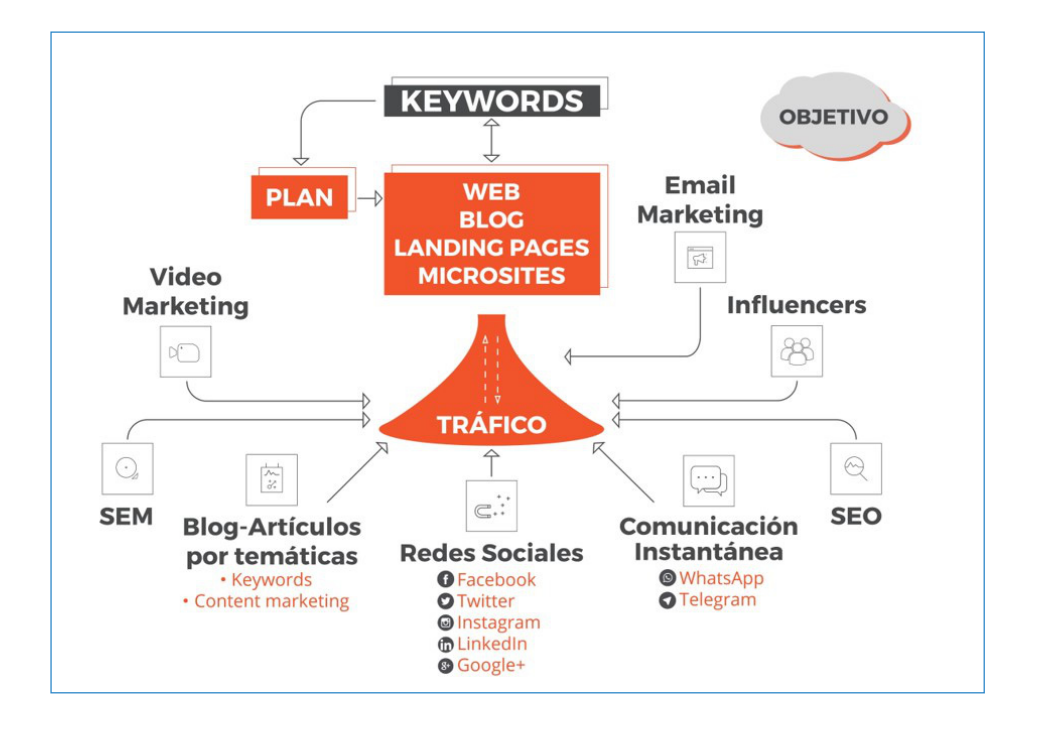

En el centro del gráfico tenemos el sitio web al que queremos dirigir tráfico "de calidad", es decir, visitas de clientes potenciales. En primer lugar, debemos realizar una selección de las palabras clave ("*Keywords*"), que son los términos que usan nuestros clientes potenciales para

localizar en los buscadores nuestra gama de productos o servicios.

Una vez disponemos de esa lista de entre 6 y 10 palabras clave, diseñamos un Plan de marketing digital, con el apoyo de algún experto si es necesario.

Dicho Plan consistirá en definir la estrategia de comunicación a realizar, a través de todas o algunas de las herramientas que tenemos a nuestra disposición, utilizando las palabras clave y generando contenido de interés para nuestro segmento de clientes:

- $\circ$ Publicaciones en el Blog
- O Publicaciones en las páginas de redes sociales
- $\circ$ Video marketing
- Campañas publicitarias de pago en buscadores (SEM)

O Posicionamiento orgánico en buscadores (SEO)

- Email marketing, boletines o newsletter
- Atención al cliente por mensajería instantánea (WhatsApp Business)
- Micro-influencers, prescriptores del comercio
- $O$  Etc.

*El objetivo final de cualquier auditoría no es otro que optimizar al máximo un sitio web para mejorar el tráfico al mismo y aumentar las conversiones, ya sean visitas a la página web o ventas en la tienda online*

Podemos optimizar el posicionamiento SEO de un sitio web, sin tener grandes conocimientos técnicos, si trabajamos bien las palabras clave, los títulos y descripciones de las páginas y las imágenes.

Lo primero que debemos hacer es seleccionar, como hemos comentado anteriormente, entre 6 y 10 palabras clave que describan lo mejor posible el contenido de nuestro sitio web.

Después, utilizaremos ese conjunto de palabras clave en el contenido de nuestro sitio web, en los artículos en el Blog, y en las publicaciones y etiquetas ("hashtags") de las páginas de redes sociales.

Además, optimizaremos el sitio web si utilizamos las palabras clave en los títulos, descripciones, etiquetas H1 y H2, y en la descripción de las imágenes.

Veamos cómo hacerlo con un ejemplo.

En la siguiente imagen vemos una captura de pantalla del resultado de una búsqueda en Google:

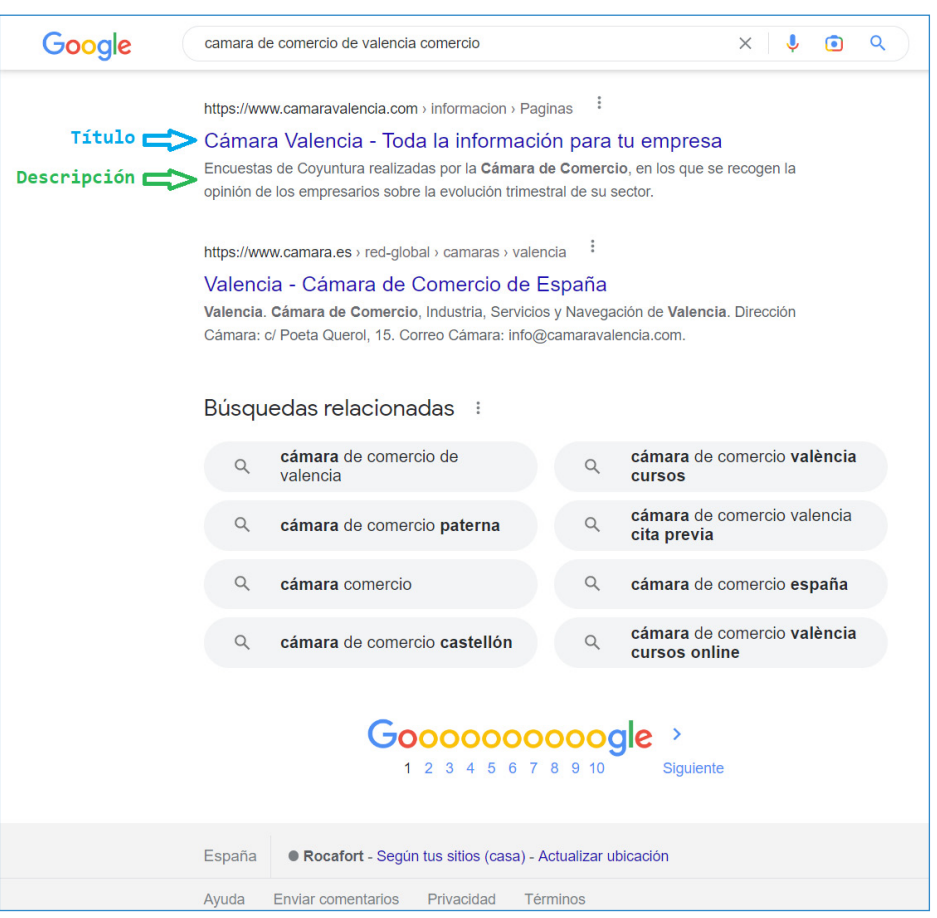

# **Título de la página: ±60 caracteres**

# **Descripción de la página: ±155 caracteres**

Si los **título**s y las descripciones de las **página**s tienen la longitud adecuada, se verán íntegros en el resultado de la búsqueda, como apreciamos en la imagen anterior. Además, un título y descripción atractivos provocarán que los usuarios pulsen sobre nuestro resultado antes que en los de la competencia.

**Texto alternativo de las fotografías y peso:** menor de 100 KB

Antes de subir una fotografía al sitio web debemos cambiar el nombre por uno adecuado para posicionar, que incluya el contenido de la imagen y la nuestra marca.

Si la hacemos con el móvil, este le asigna como nombre la fecha y hora del momento en que se toma la imagen, por ejemplo:

20221021\_130000.jpg (fotografía realizada el 21 de octubre 2022, a las 13:00h).

La editamos y renombramos como: Producto de la imagen\_marca.jpg

También debemos reducir el peso de las imágenes a menos de 100/150 KB, para mejorar la velocidad de carga del sitio web, sobre todo para las visitas desde dispositivos móviles.

La descripción de las imágenes también debemos insertarla en la casilla del texto alternativo ("*Texto Alt*") del panel de control del CMS que utilicemos.

En el ejemplo de la siguiente imagen podemos ver, en el apartado "medios" del panel de control de WordPress, que es donde se encuentran todas las imágenes que tenemos en el sitio web, como el Nombre del archivo coincide con el título de la fotografía.

En el ejemplo, la imagen la hemos nombrado como habíamos comentado:

Producto: "Instalación-puerta-pivotantealuminio" y Marca: "Windoor-Puertas"

Es conveniente separar las letras con guiones medios "-" o bajos "\_".

Por último, el peso de la imagen vemos que es de 100 KB, tal y como recomiendan los expertos para mejorar la velocidad de carga del sitio web.

Pero las fotografías tomadas con un móvil o cámara digital suelen tener un peso de entre 3 y 5 MB aproximadamente (o sea, entre 3.072 KB y 5.120 KB).

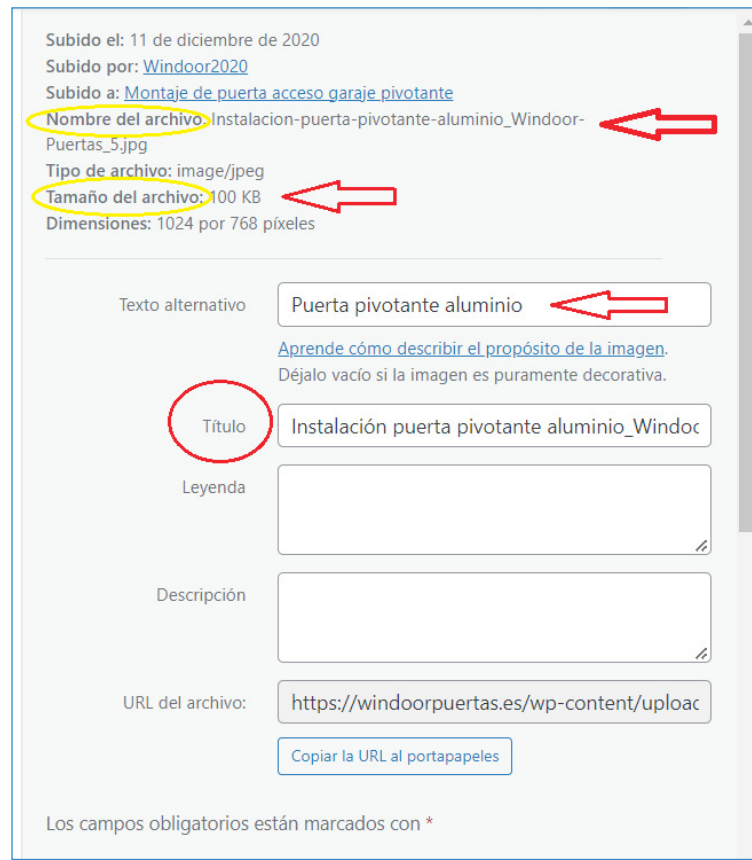

**¿Cómo podemos** reducir el peso y tamaño de las imágenes, sin que pierdan resolución y calidad, para incorporarlas a un sitio web?

#### 46 CÁMARA DE COMERCIO DE VALENCIA

A continuación, indicamos tres herramientas gratuitas, con sus enlaces para descargar desde el navegador:

# **[Image resizer for Windows 10](https://apps.microsoft.com/store/detail/image-resizer-for-windows-10/9NWWMH081DDB?hl=es-py&gl=py)**

# **[Tiny PNG](https://tinypng.com/)**

# **[IloveImage](https://www.iloveimg.com/es/comprimir-imagen)**

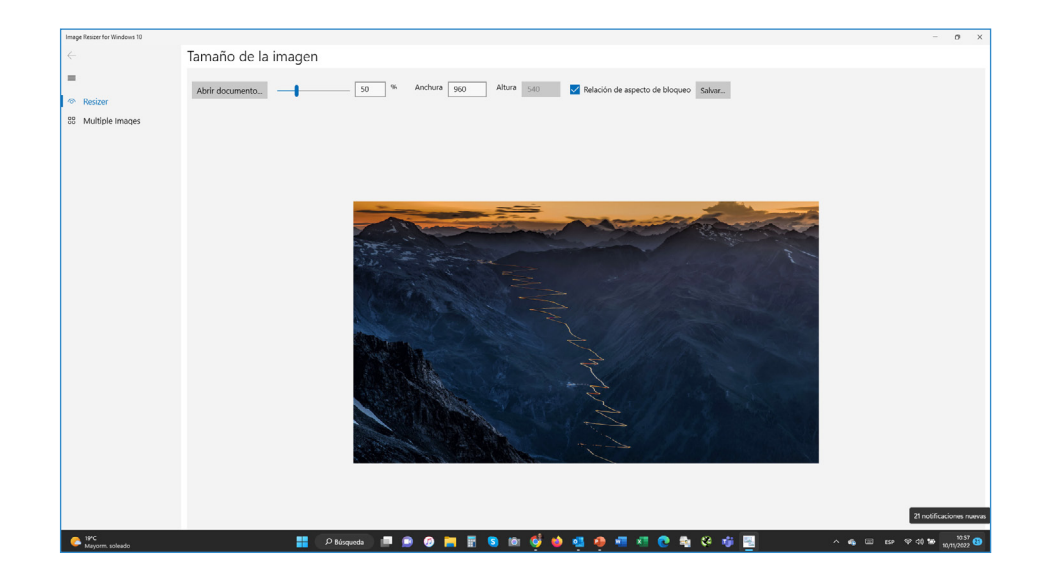

camaravalencia.com

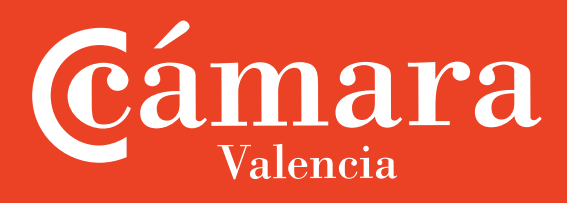

Cuaderno de Comercio y Sostenibilidad: **Auditoría de la Web o Tienda Online para Comercios**

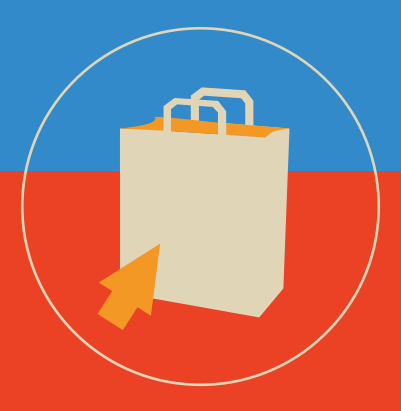

Cámara de Comercio de Valencia. C/Poeta Querol 15 - 46002 València camaravalencia.com

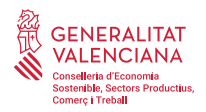

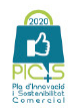

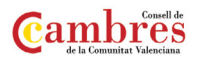

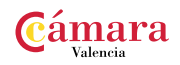